# The Channel Builder

- Voltage- and ligand-gated channels
- Kinetic schemes, HH-style differential equations
- Optional stochastic gating mode for point processes
- Faster than equivalent NMODL mechanisms
- Much easier to use than writing NMODL code
- Limited to channels
	- NMODL needed for pumps, buffers, diffusion, event-driven synaptic mechanisms, artificial spiking cells
- Tutorial: see Documentation at NEURON's home page http://www.neuron.yale.edu/

# Conceptualize the task

I/V relationshipdynamics

Transition style

Ion selectivity and k, other, nonspecific i ohmic / GHK (constant field) Description of HH style / kinetic scheme

Gates independent identical subunits fractional opennessSensitivity voltage / ligand alpha, beta / inf, tau functions / tables

## Implementing the HH sodium channelwith the Channel Builder

$$
iNa = gNa (V - ENa) where
$$
  
\n
$$
gNa = gbarNa m3h
$$
  
\ngbar<sub>Na</sub> = 0.12 S/cm<sup>2</sup>  
\nm and h are described by DES of the form  
\ndx/dt = alpha (1 - x) - beta x

# How to proceed

- 1. Bring up a Channel Builder
- 2. Specify channel's basic properties
- 3. Specify channel gating
	- states
	- transitions (if a kinetic scheme)
	- effects of voltage and ligands

# 1. Bring up a Channel Builder

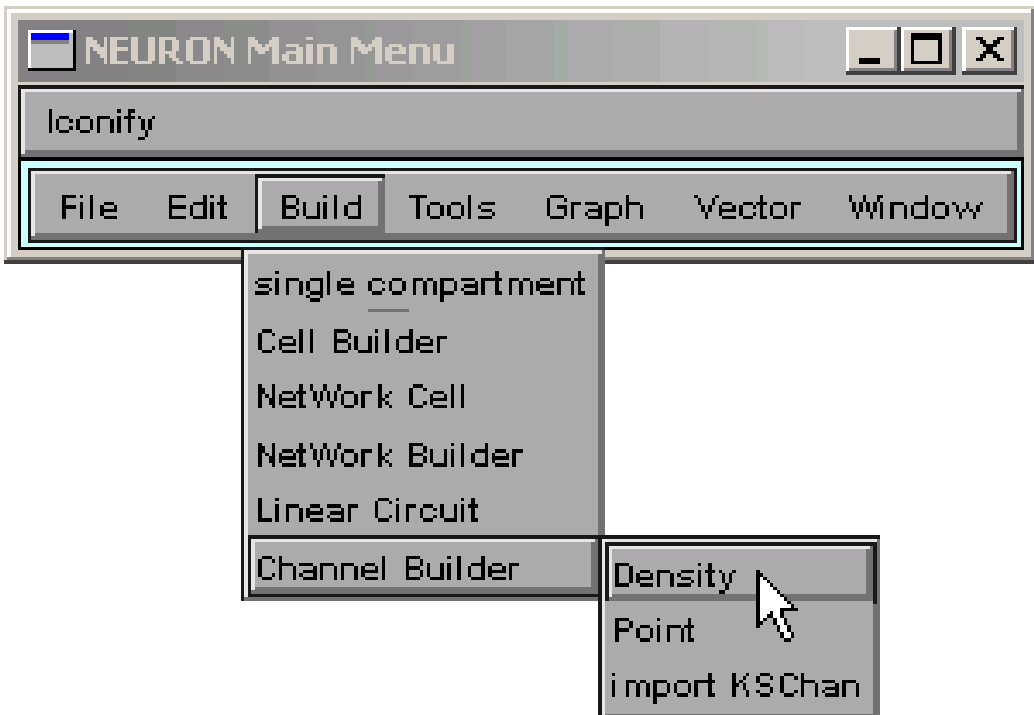

#### NEURON Main Menu / Build/ Channel Builder / Density

# The Channel Builder

We need to change its name, ion selectivity, default conductance,and equilibrium potential

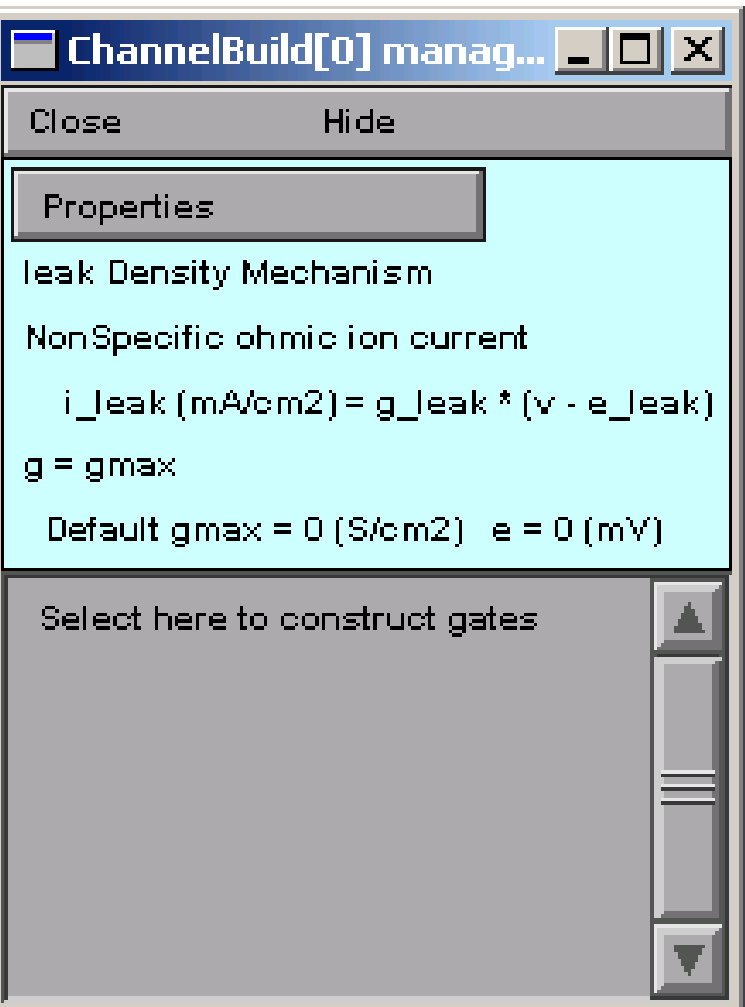

# 2. Specify channel's basic properties

#### Click on Properties,then select item to change

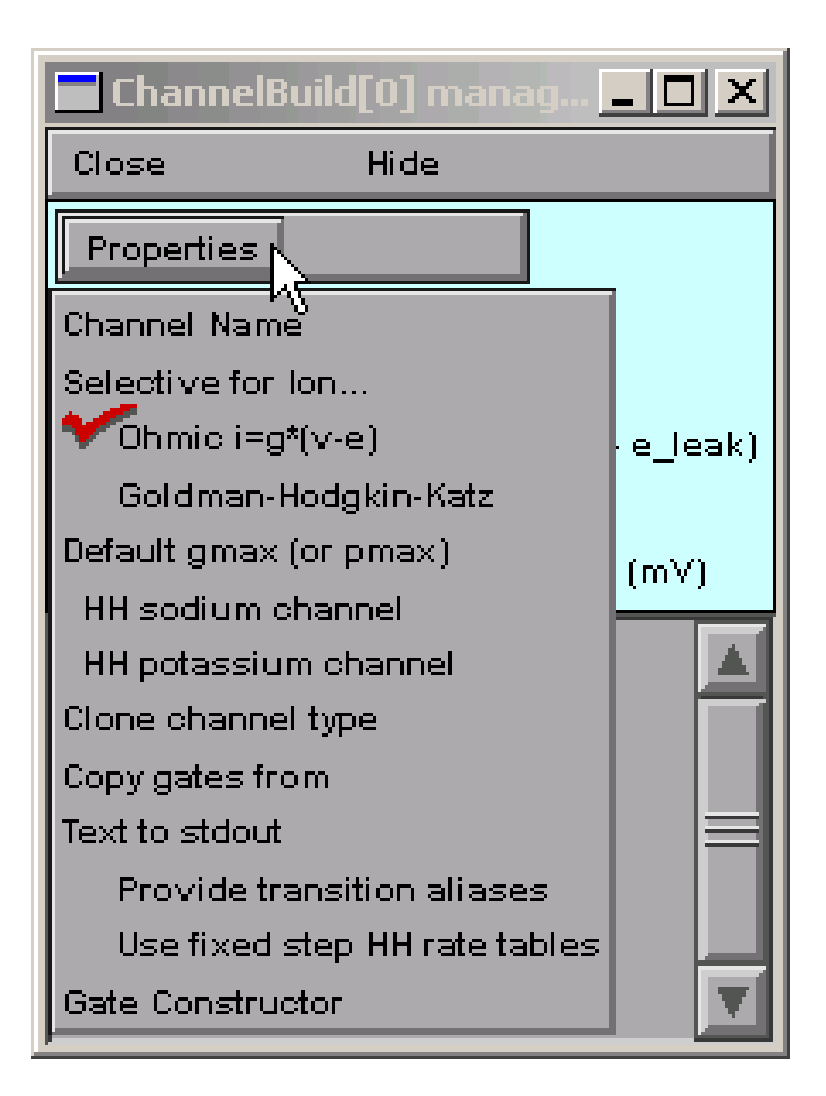

## Name

Properties / Channel NameThen change leak to myna

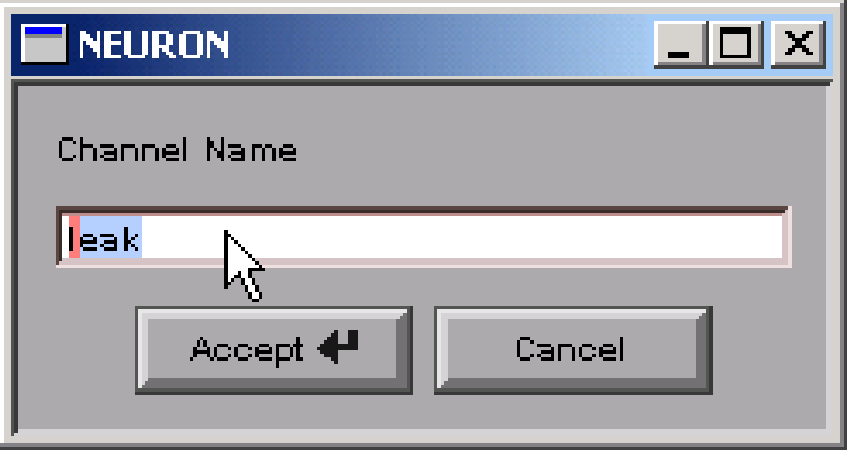

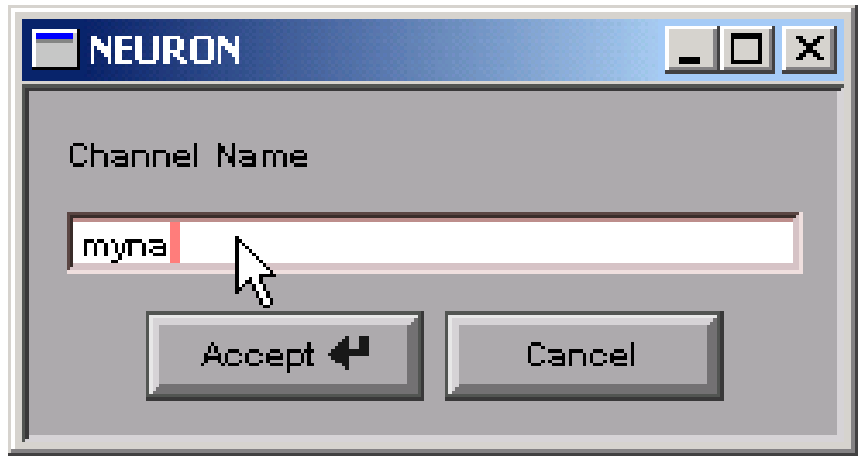

# Ion selectivity

#### **Properties** / Selective for Ion... / na

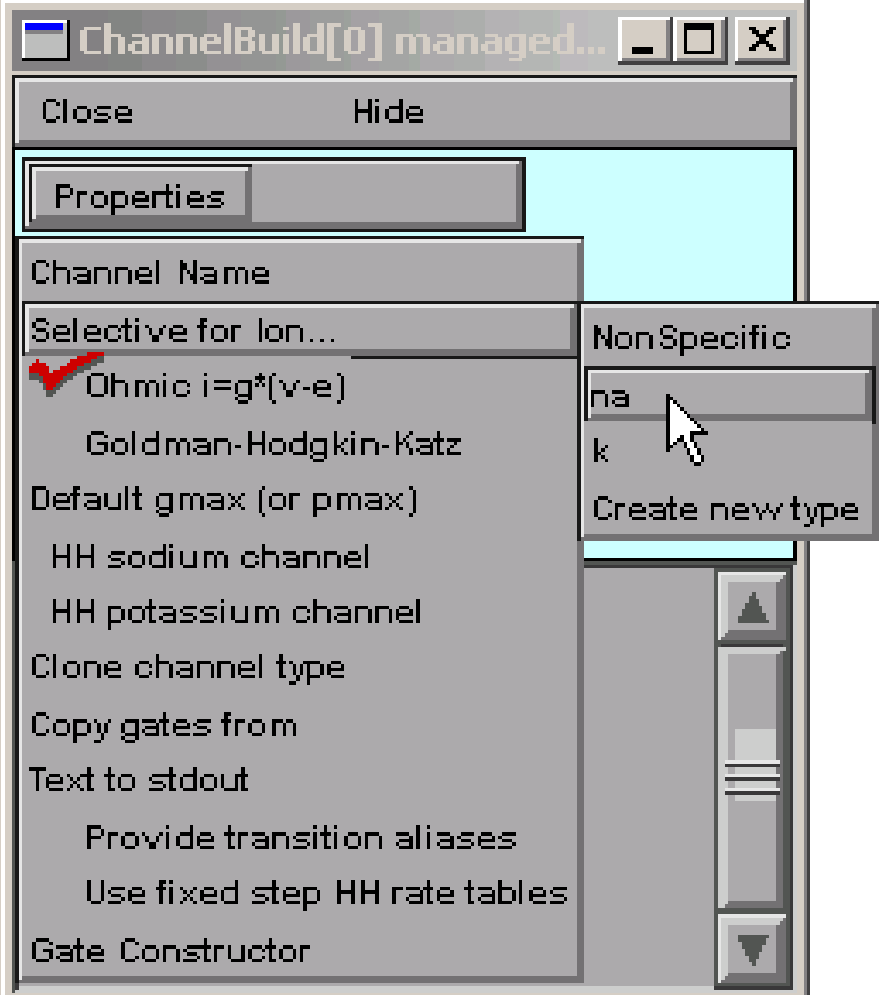

# Default conductanceand equilibrium potential

Properties / Default gmaxSpecify 0.12 S/cm2

Default gmax for ChannelB...  $\boxed{\blacksquare}\boxed{\blacksquare}\boxed{\blacksquare}$ Hide Close Default gmax (S/cm2)  $\blacksquare$ 10.12

Equilibrium potential: na has its own ena,so nothing to do!

# 3. Specify channel gating

#### "Select here to construct gates"

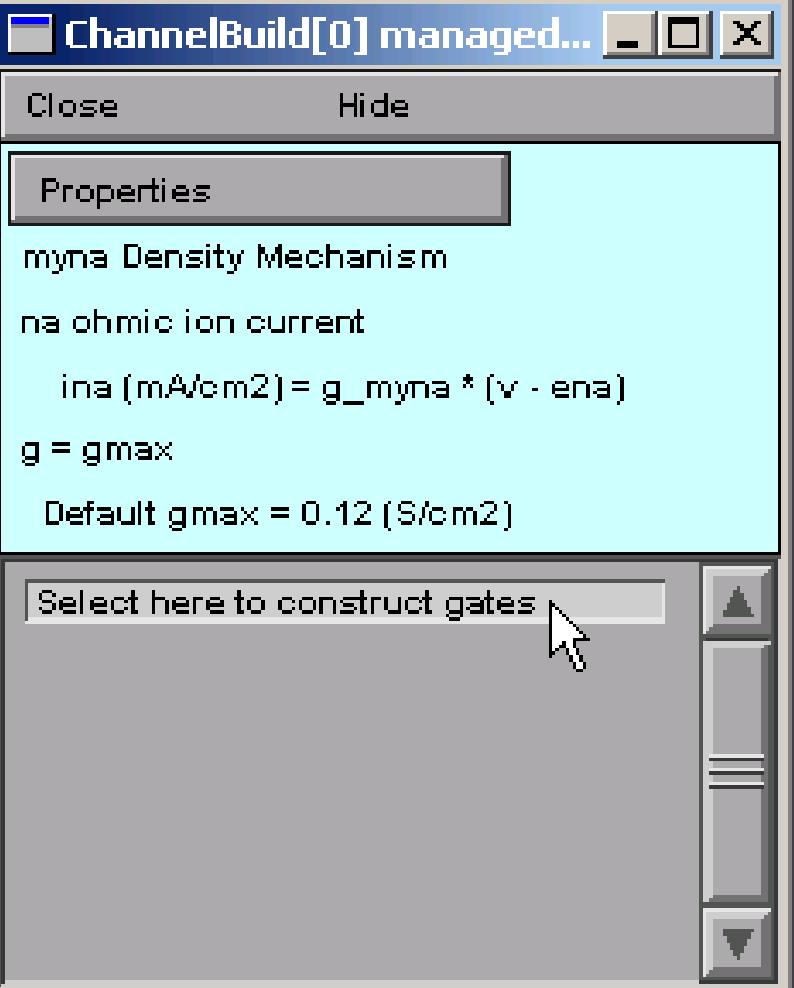

#### "GateGUI": States page

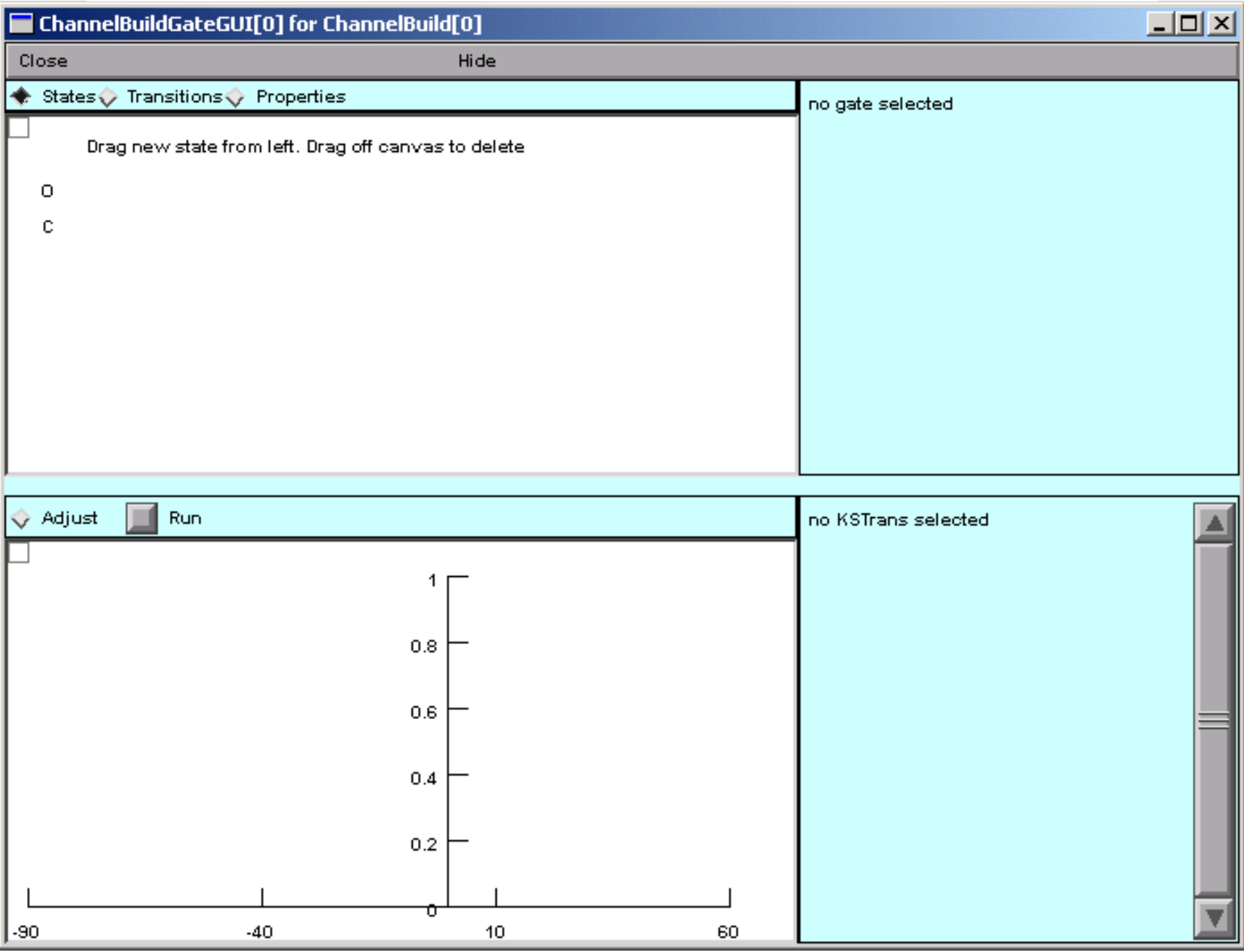

#### Spawn states

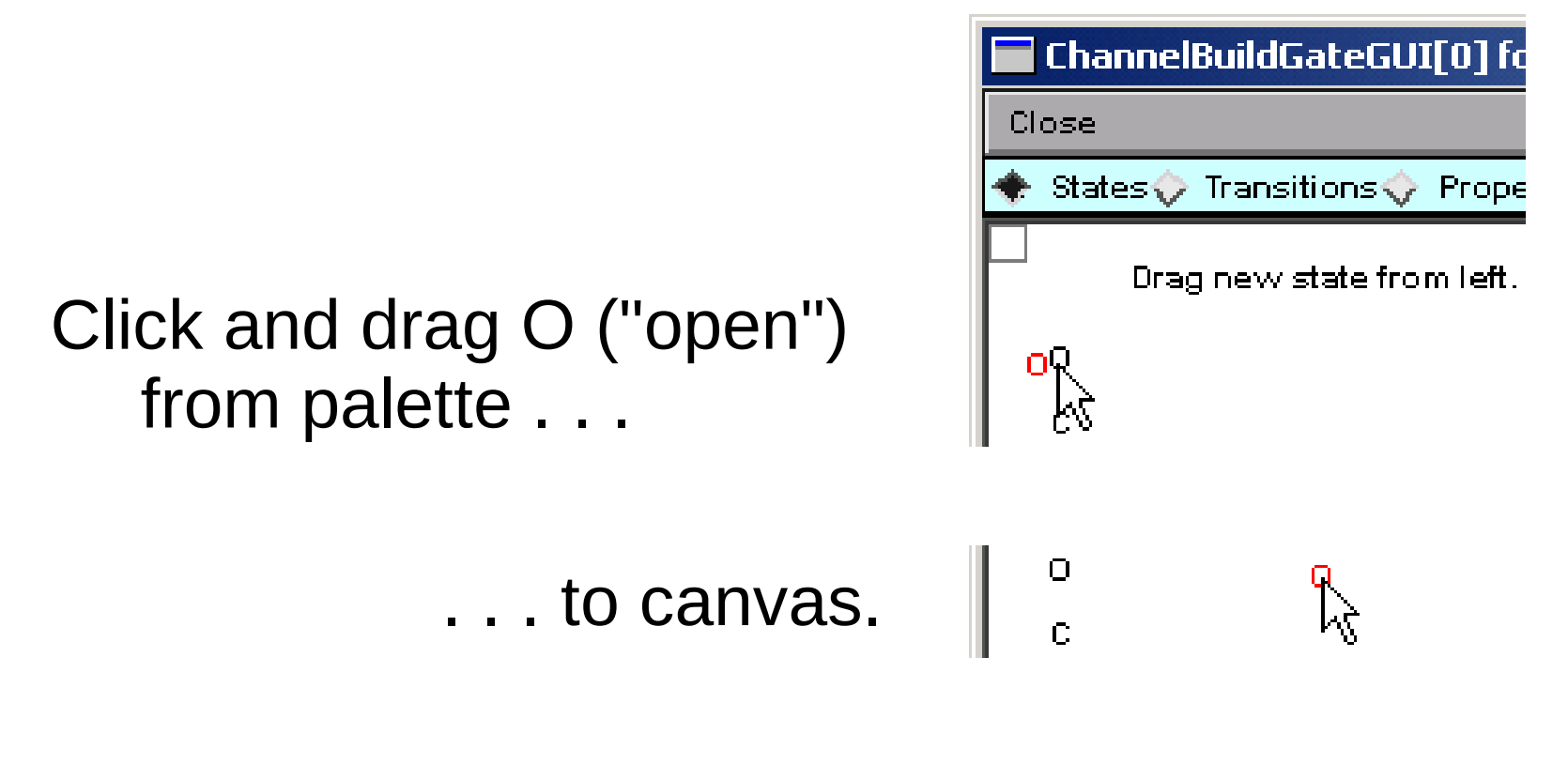

Repeat for C ("closed")

#### **Rename states**

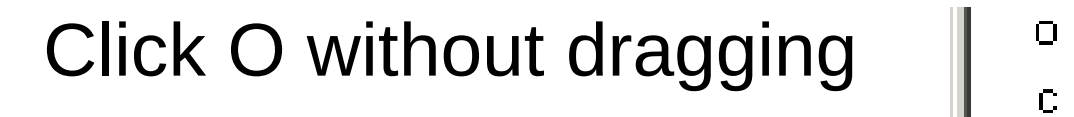

Change to m

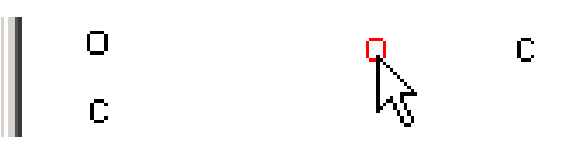

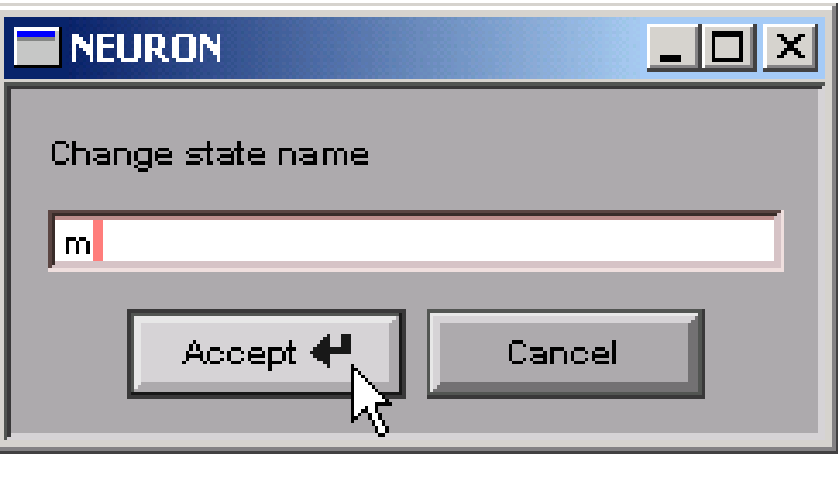

#### Change C to h  $\Big|\Big|_c^{\circ}$  $\mathsf{h}$ m

### "GateGUI": Properties page

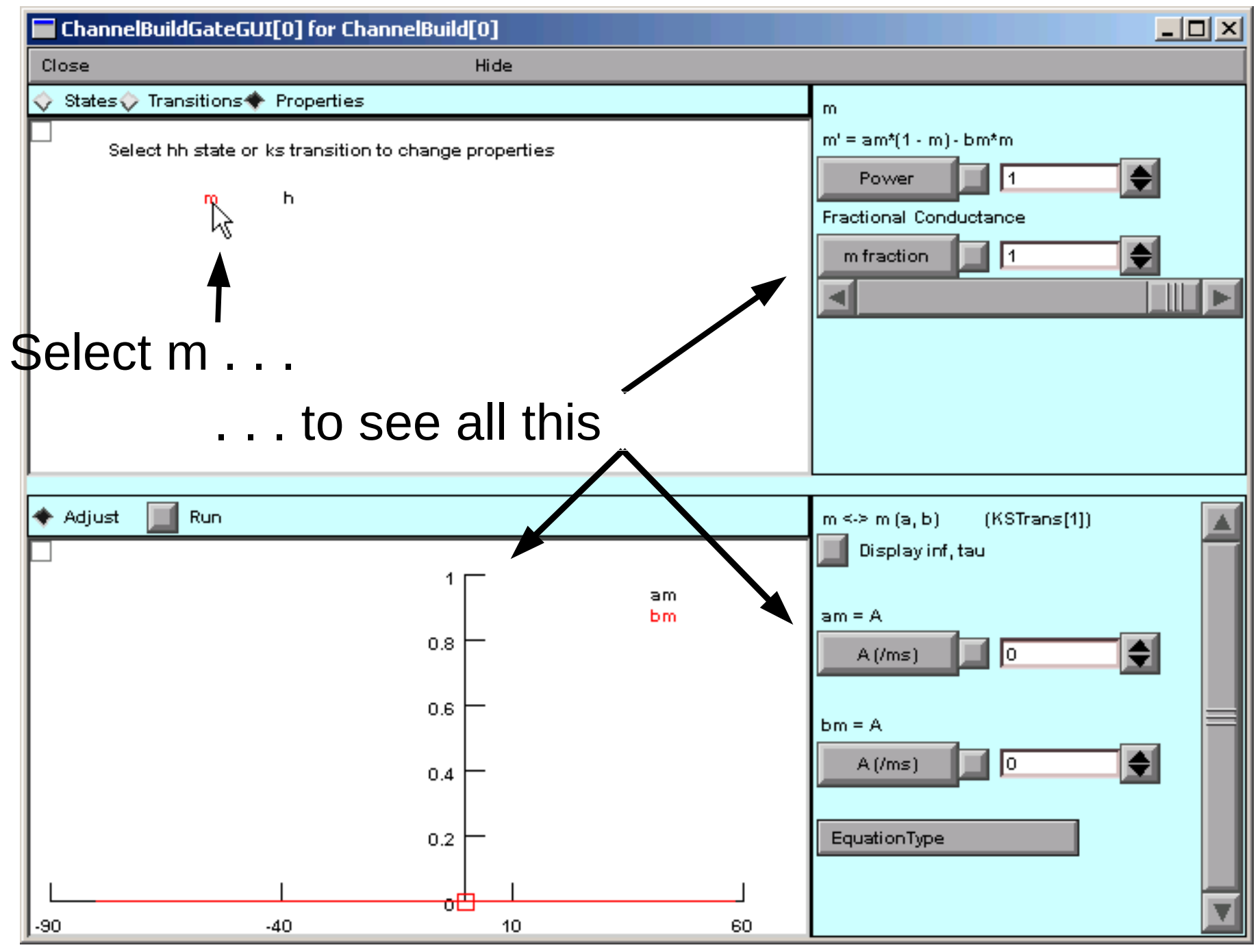

#### Set m exponent

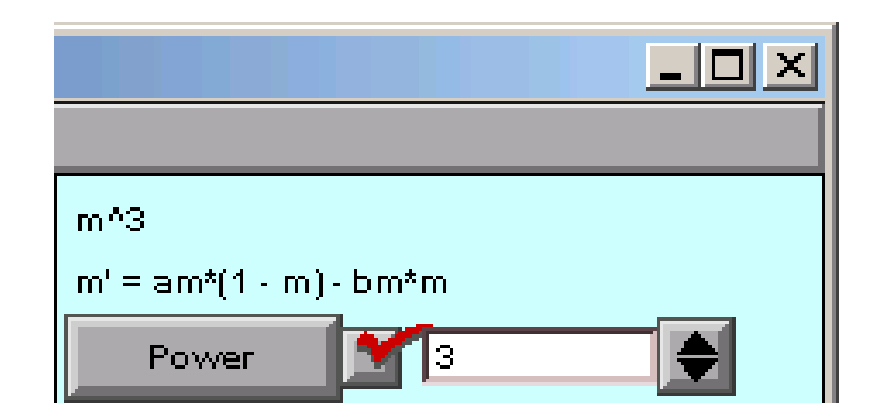

#### **Change Power to 3**

## Specify voltage dependenceof am and bm

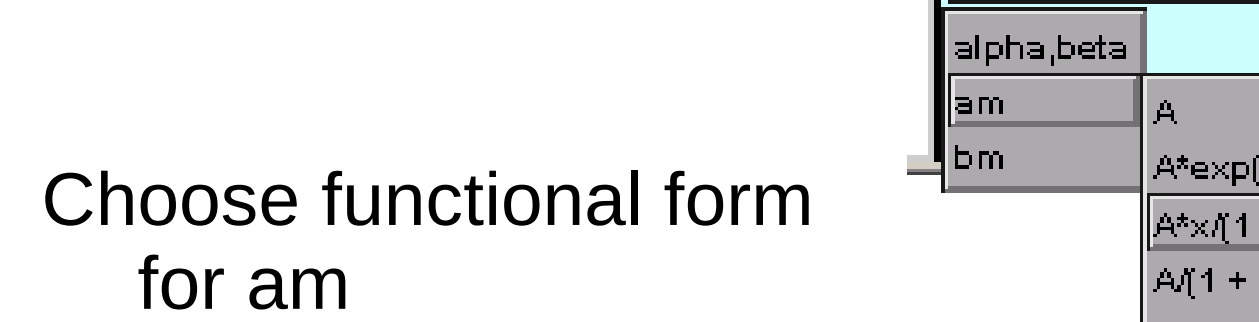

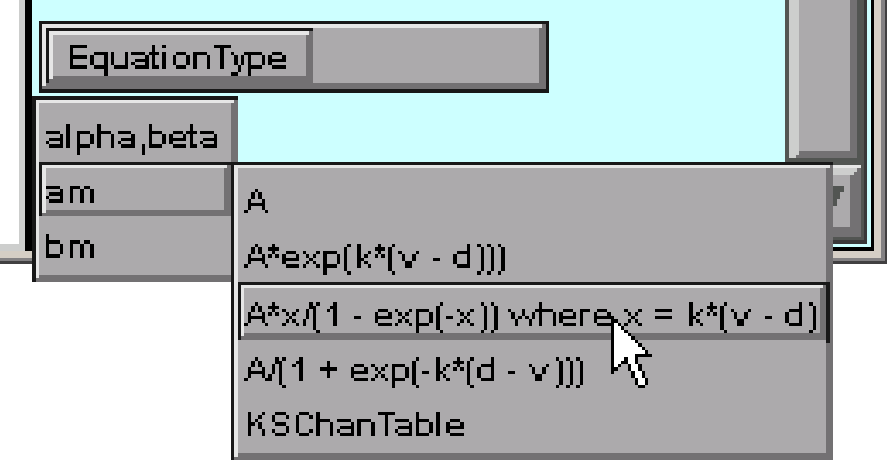

Set parameter values

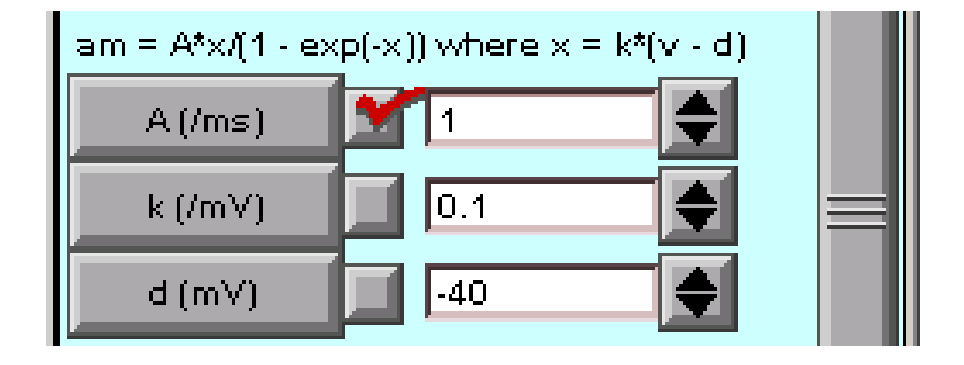

Do same for bm

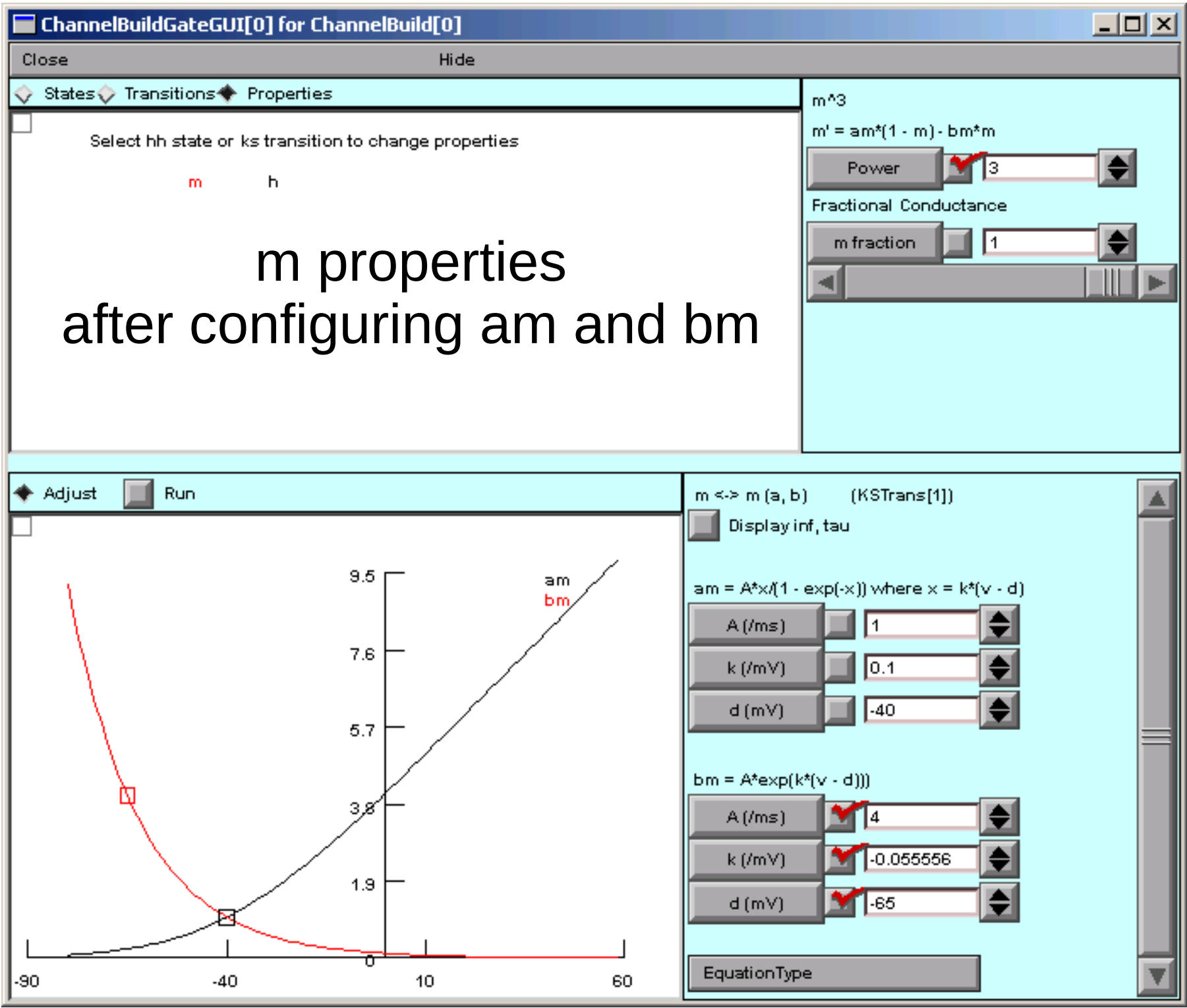

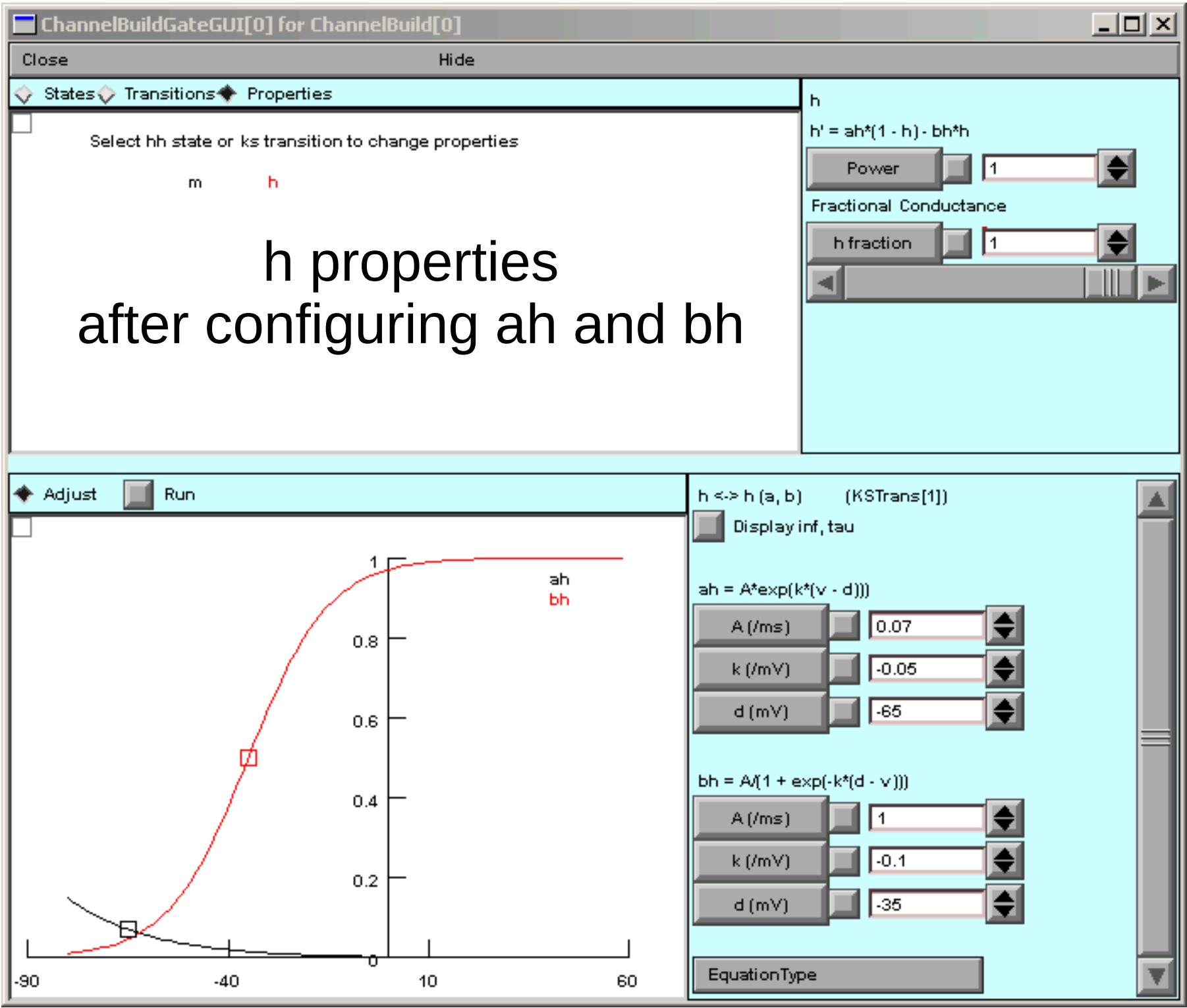

# Testing

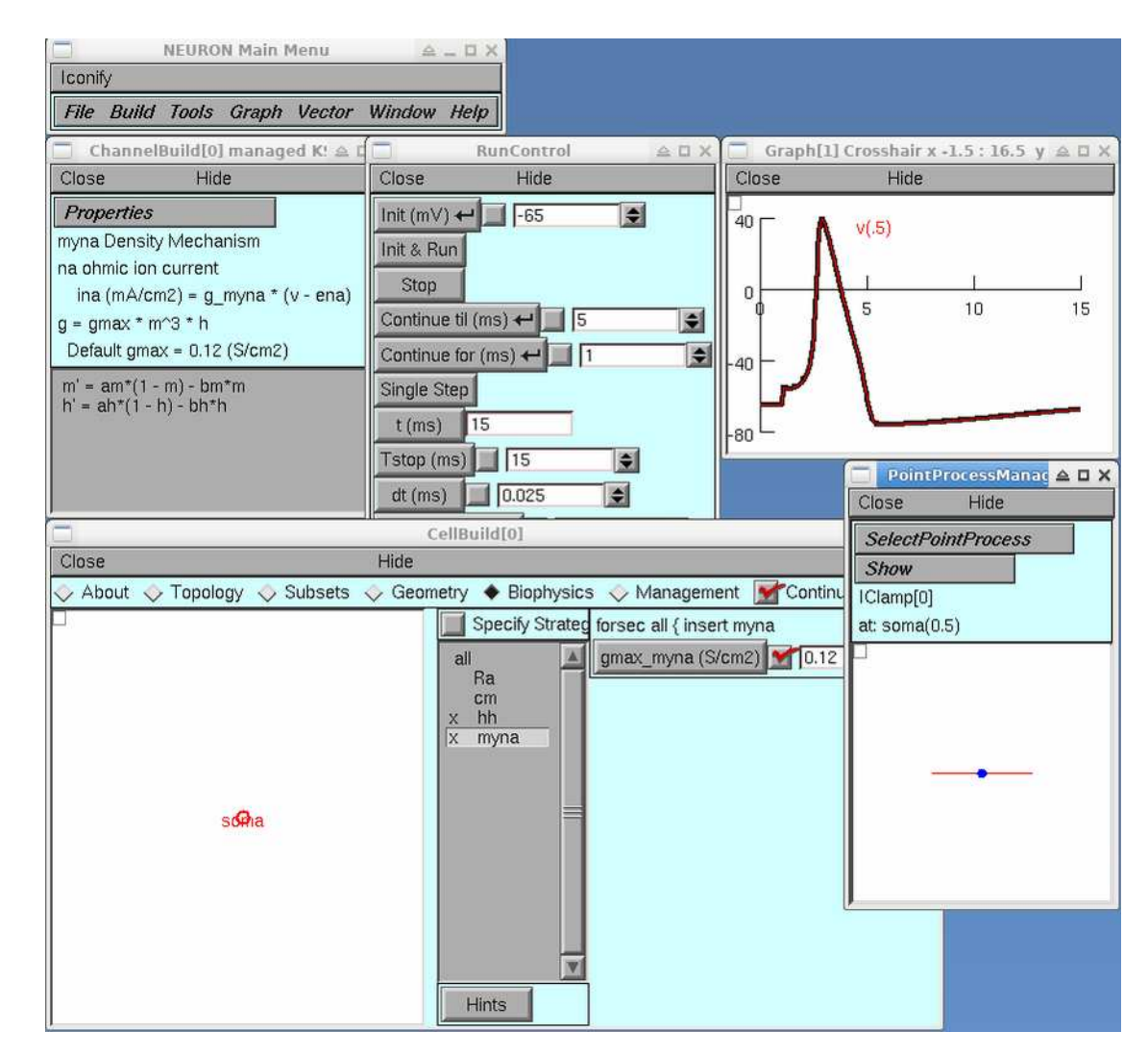